# **Riego automático con goteo para huerto con Arduino**

Práctica 7: Tarea Final Alumno: César Seoane Ruano<br>Curso: Iniciación a Arduino Iniciación a Arduino

## **Objetivos**

El objetivo general de este ejercicio es construir un circuito y programar el código necesario para que el riego por goteo de un huerto se active cuando la humedad del terreno sea baja, y se detenga cuando la humedad haya alcanzado un valor de humedad adecuado para dicho huerto.

Los objetivos a conseguir con los alumnos en el aula son los siguientes:

- Conocer las diferentes entradas y salidas de una placa arduino
- Conocer el funcionamiento de un sensor de humedad
- Conocer el funcionamiento de un relé
- Entender el funcionamiento de un led y el uso de la resistencia

Este circuito junto con tipo de caja que soporte la humedad y la lluvia (este podría ser un ejemplo [https://www.amazon.es/conexiones-impermeable-Adaptable-Enclosure-Connection/dp/](https://www.amazon.es/conexiones-impermeable-Adaptable-Enclosure-Connection/dp/B07L6LBS4W) [B07L6LBS4W](https://www.amazon.es/conexiones-impermeable-Adaptable-Enclosure-Connection/dp/B07L6LBS4W)) se podría poner en práctica en el huerto del centro escolar.

### **Material**

El material necesario para el desarrollo de la práctica es:

- Placa arduino Uno
- Sensor de humedad
- Relé SPDT
- led y resistencia corrrespondiente
- Cableado
- Breadboard (opcional)

#### **Programación temporal.**

Esta unidad de trabajo , aplicada a un módulo de electricidad y electrónica de 1º curso del ciclo de FP Básica, podría tener la siguiente temporalización:

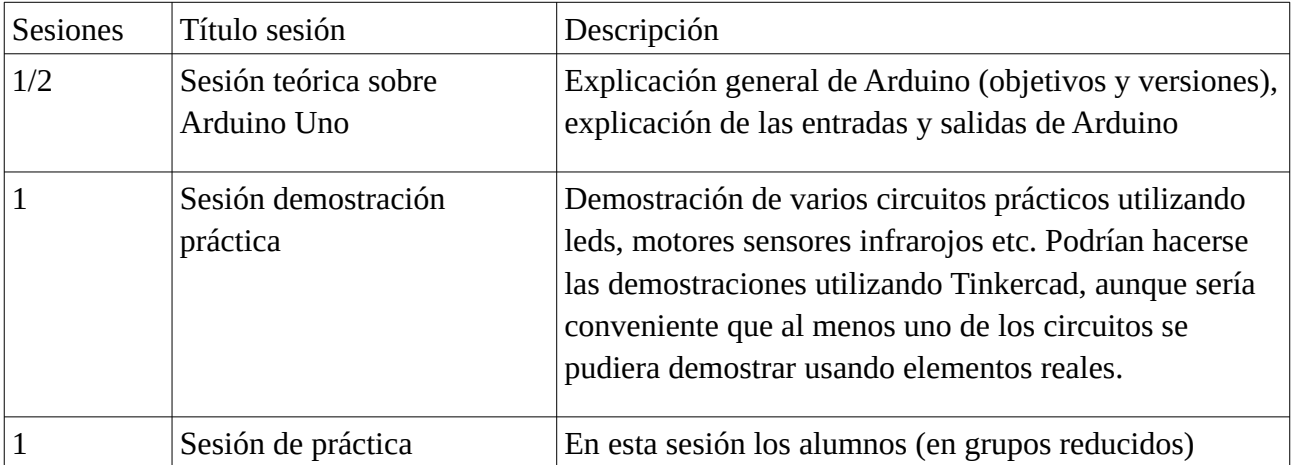

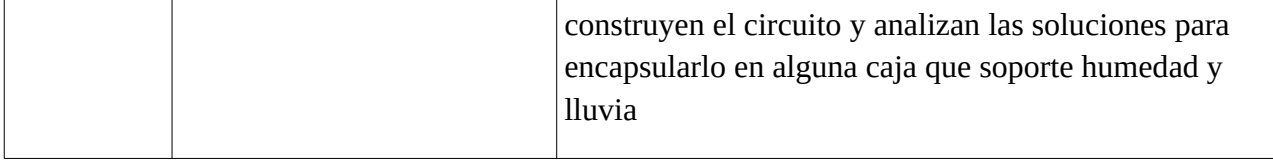

#### **Programación del circuito**

A continuación se incluye el diagrama de bloques necesario para que el circuito funcione:

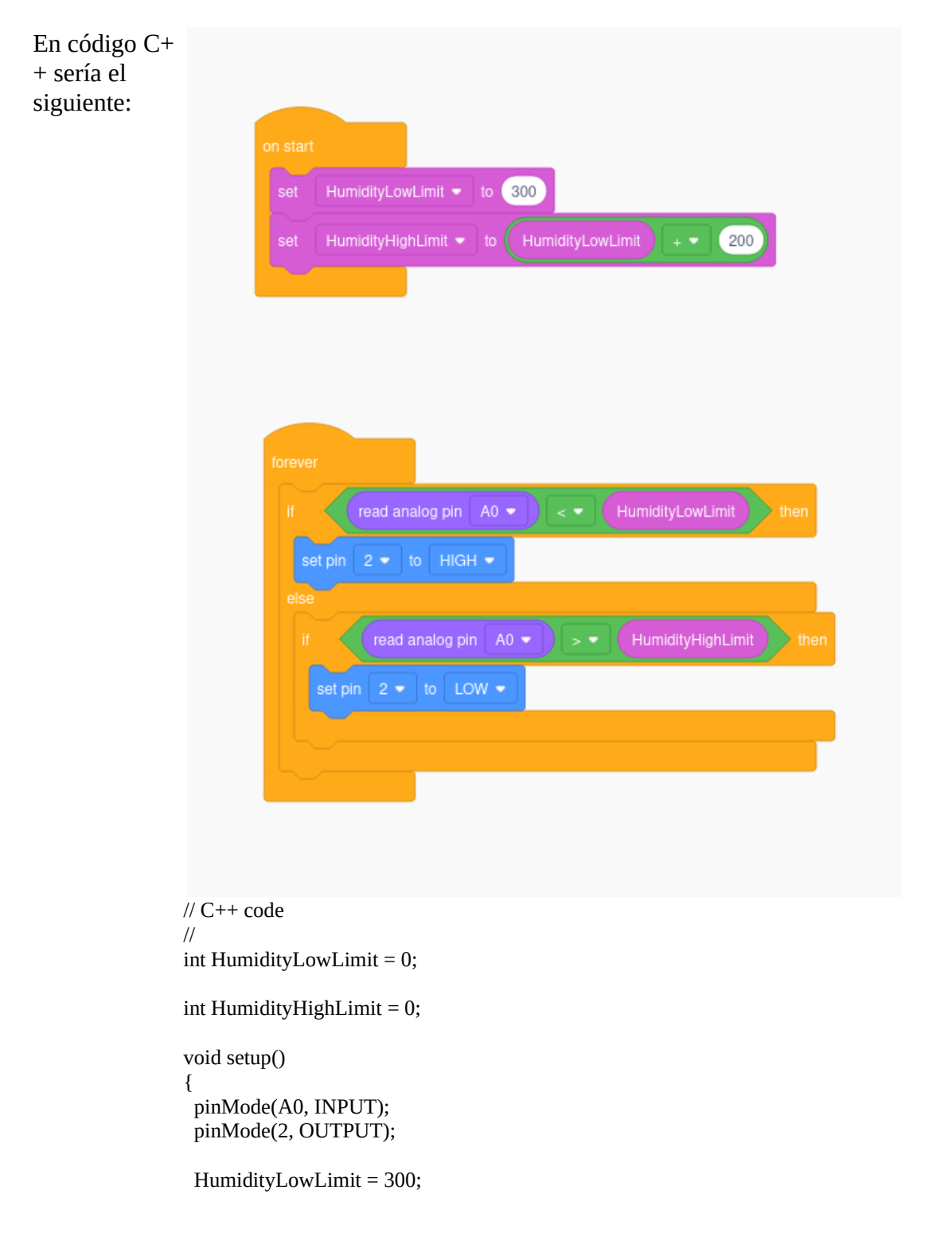

Riego automático con goteo para huerto con Arduino **César Seoane Ruano** 

```
 HumidityHighLimit = (HumidityLowLimit + 200);
}
void loop()
{
 if (analogRead(A0) < HumidityLowLimit) {
  digitalWrite(2, HIGH);
  } else {
   if (analogRead(A0) > HumidityHighLimit) {
    digitalWrite(2, LOW);
   }
  }
  delay(10); // Delay a little bit to improve simulation performance
}
```
## **Circuito de TinkerCad**

El circuito construido con Tinkercad es el siguiente [https://www.tinkercad.com/things/3EDRDsEBy4g-smashing-krunk/editel?](https://www.tinkercad.com/things/3EDRDsEBy4g-smashing-krunk/editel?sharecode=44YzRbkV26tXgBYKfCVEhvyd1tkqqAdGLCduib_W768) [sharecode=44YzRbkV26tXgBYKfCVEhvyd1tkqqAdGLCduib\\_W768](https://www.tinkercad.com/things/3EDRDsEBy4g-smashing-krunk/editel?sharecode=44YzRbkV26tXgBYKfCVEhvyd1tkqqAdGLCduib_W768)

A continuación se incluye también una imagen del cicuito

#### Riego automático con goteo para huerto con Arduino **César Seoane Ruano**

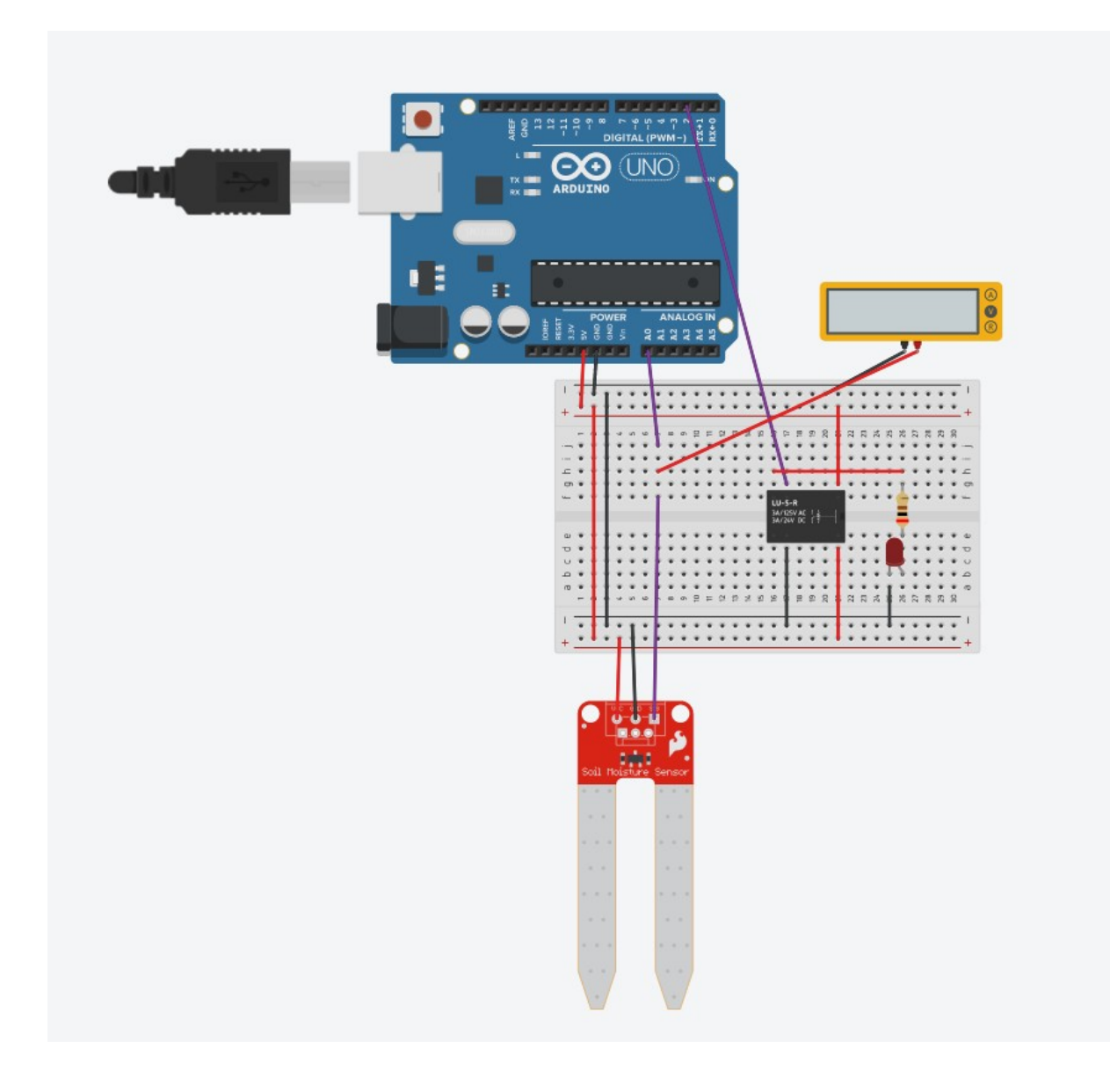